## **ลิงก์สำหรับรายงานผลการเบิกจ่ายงบประมาณรายจ่ายประจำปีงบประมาณ พ.ศ. 2566**

## **ผ่านแพลตฟอร์มออนไลน์Google Sheet**

https://docs.google.com/spreadsheets/d/1nSy9nnNbo-6Sgkg0S6JNfeoh4p\_MOcY1IQSYJatlM\_A/edit#gid=1952646690

## **ข้อแนะนำการใช้งาน**

- 1. ใช้งานผ่านเบราว์เซอร์ Google Chrome โดยคัดลอกลิงก์ด้านบน เพื่อวางในช่อง URL
- 2. แนะนำให้ Sign-in โดยใช้ E-mail **Gmail** ก่อนใช้งาน Google Sheet
- 3. เลือกชีตงานตามสังกัดของตน เพื่อกรอกข้อมูล
- 4. หลังจากกรอกข้อมูลเสร็จเรียบร้อยแล้ว ให้พิมพ์รายงานดังกล่าว
- 5. สามารถจัดหน้าการพิมพ์ผ่าน Google Sheet ได้ ดังนี้
	- 1. ใช้เมาส์คลิกเลือกคอลัมน์และแถวที่ต้องการจัดพิมพ์

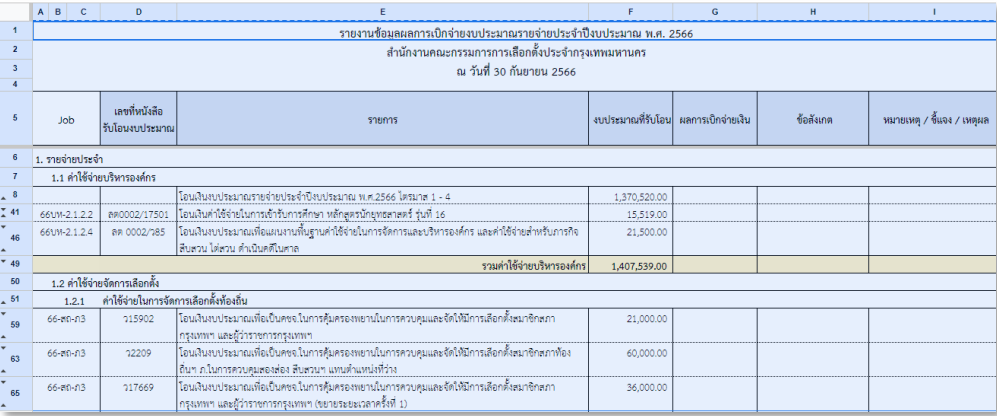

2. คลิกเลือกไอคอนเครื่องพรินต์บริเวณมุมบนซ้ายของเว็บเบราว์เซอร์

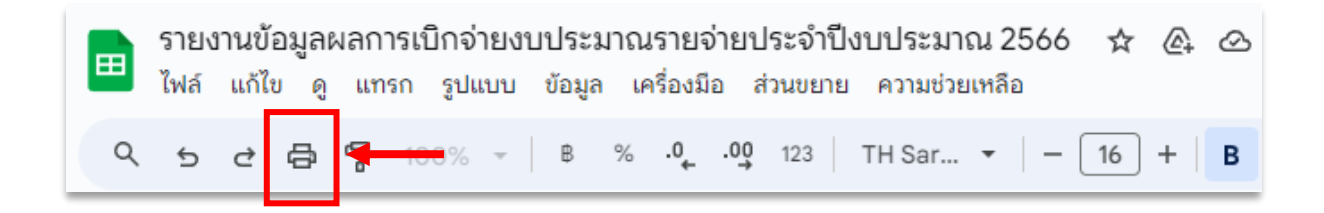

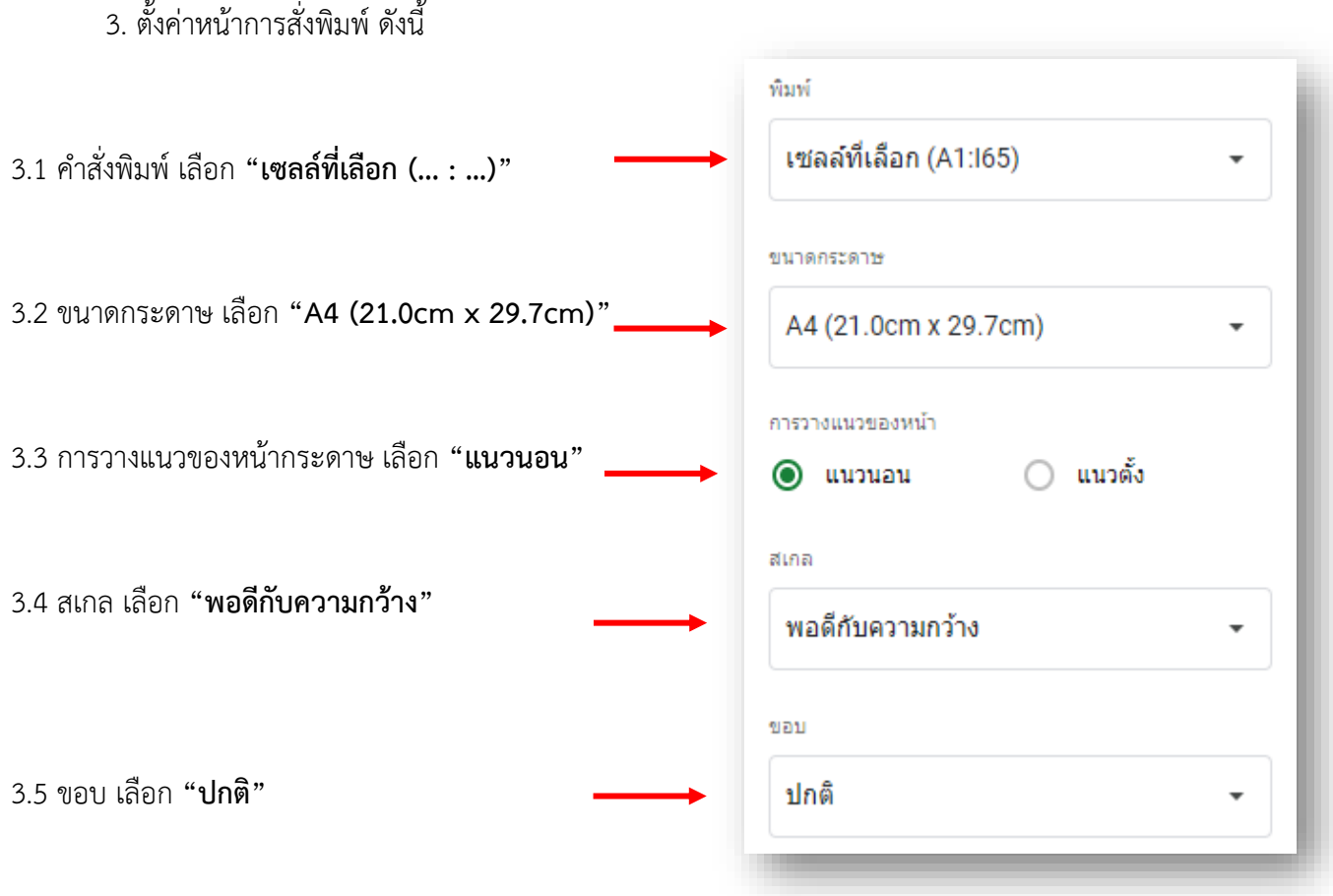

4. กด **"ถัดไป"** บริเวณมุมบนขวา เพื่อรอคำสั่งพรินต์

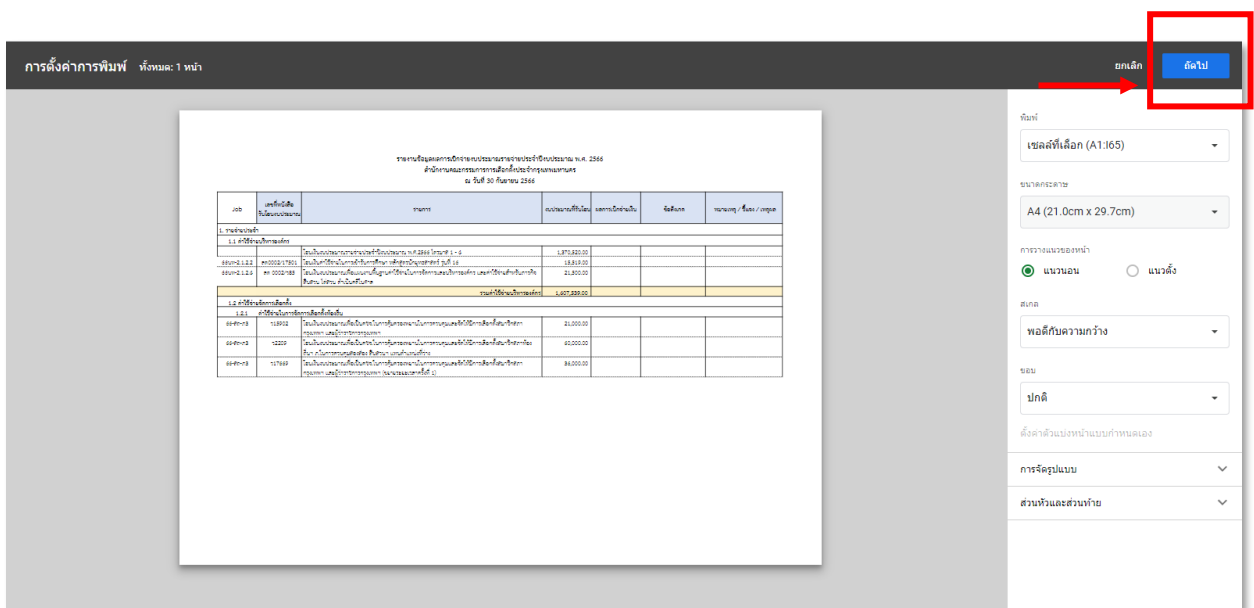

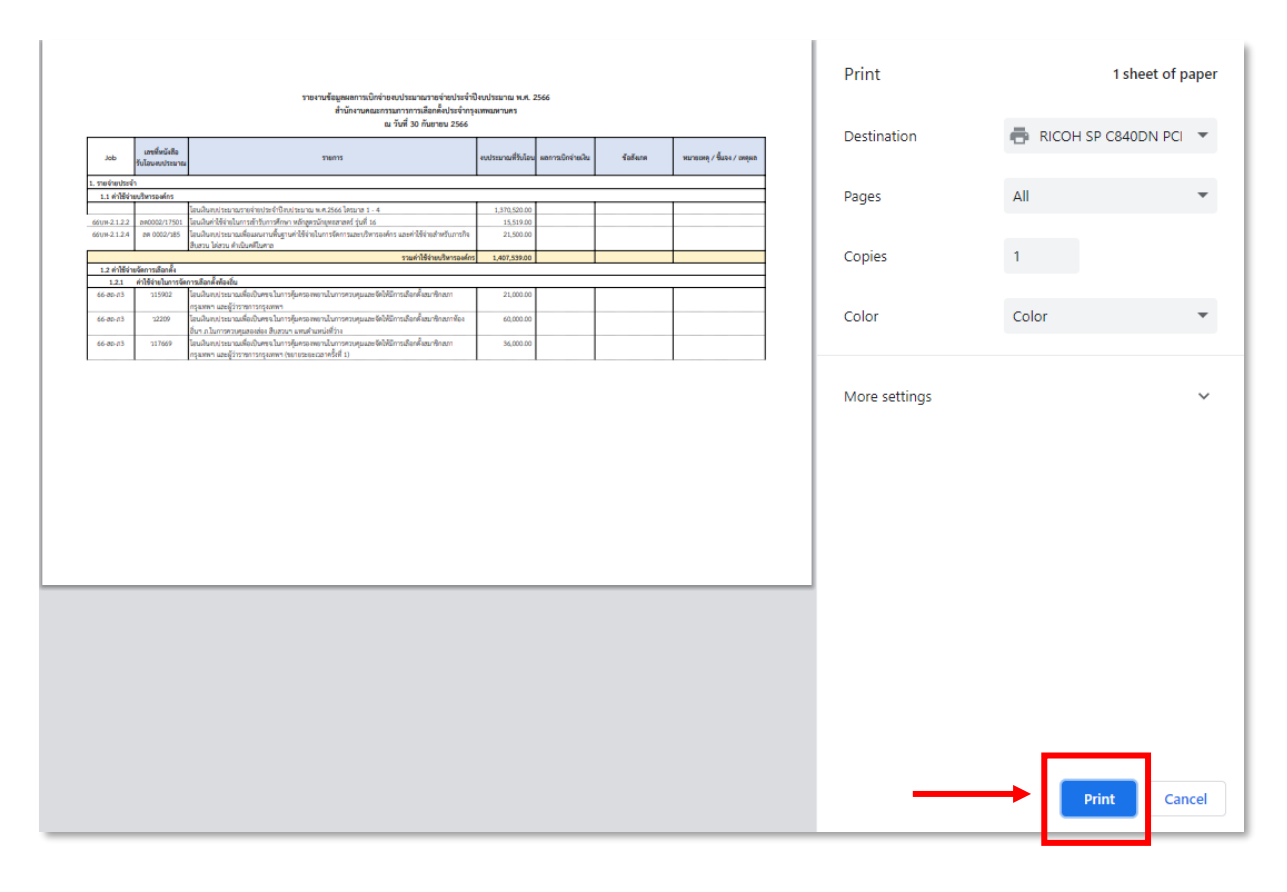

## 5. รอหน้าต่างคำสั่งพรินต์ขึ้น จากนั้น กด **"Print"**

โดยสามารถกรอกข้อมูลผ่าน Google Sheet ได้ถึงวันที่ 28 พฤศจิกายน 2566 เวลา 16.30 น.

หากมีข้อสงสัยหรือปัญหาการใช้งาน สามารถติดต่อ :

- 1. นางสาวจุฑามาศ เดชแพ หมายเลขโทรศัพท์ 0 2141 8677
- 2. นางสาวอชิรญา เทพวงษา หมายเลขโทรศัพท์ 0 2141 8675